# SONY

VPL-VW100ES VPL-VW1100ES

PROTOCOL MANUAL

1st Edition (Revised 1)

## **企警告**

このマニュアルは、サービス専用です。

お客様が、このマニュアルに記載された設置や保守、点検、修理などを行うと感電や火災、 人身事故につながることがあります。

危険をさけるため、サービストレーニングを受けた技術者のみご使用ください。

#### **↑** WARNING

This manual is intended for qualified service personnel only.

To reduce the risk of electric shock, fire or injury, do not perform any servicing other than that contained in the operating instructions unless you are qualified to do so. Refer all servicing to qualified service personnel.

## **⚠ WARNUNG**

Die Anleitung ist nur für qualifiziertes Fachpersonal bestimmt.

Alle Wartungsarbeiten dürfen nur von qualifiziertem Fachpersonal ausgeführt werden. Um die Gefahr eines elektrischen Schlages, Feuergefahr und Verletzungen zu vermeiden, sind bei Wartungsarbeiten strikt die Angaben in der Anleitung zu befolgen. Andere als die angegeben Wartungsarbeiten dürfen nur von Personen ausgeführt werden, die eine spezielle Befähigung dazu besitzen.

## **⚠ AVERTISSEMENT**

Ce manual est destiné uniquement aux personnes compétentes en charge de l'entretien. Afin de réduire les risques de décharge électrique, d'incendie ou de blessure n'effectuer que les réparations indiquées dans le mode d'emploi à moins d'être qualifié pour en effectuer d'autres. Pour toute réparation faire appel à une personne compétente uniquement.

## **Table of Contents**

| 1.   | Ove           | rview                            |        |
|------|---------------|----------------------------------|--------|
| 1-1. | Intro         | oduction                         | 1 (E)  |
| 1-2. | Glos          | ssary of Terms                   | 1 (E)  |
| 1-3. | Proto         | ocol Stack Structure             | 1 (E)  |
| 2.   | Con           | nmon Commands                    |        |
| 2-1. | Sub           | Commands                         | 3 (E)  |
| 2-   | 1-1.          | ITEM List                        | 3 (E)  |
| 2-   | 1-2.          | Infrared Remote Command Code     | 8 (E)  |
| 2-2. | Repl          | ly                               | 11 (E) |
| 3.   | RS-2          | 232C                             |        |
| 3-1. | Conr          | nection                          | 12 (E) |
| 3-2. | Com           | nmunication Specifications       | 12 (E) |
| 3-3. | Com           | nmunication Procedure            | 13 (E) |
|      | 3-1.          | Outline of Communication         | ` ′    |
| 3-4. | Com           | nmunication Rules                | 13 (E) |
| 3-5. |               | roximate Return Waiting Times    |        |
| 3-6. |               | nmand Block Format               |        |
|      | 6 <b>-</b> 1. | Simplified Command               | ` ′    |
|      |               | ket Examples                     |        |
|      |               | Change "ASPECT" to "1.85:1 Zoom" |        |
|      |               | X Device Discovery               |        |
| 4.   | Ethe          | ernet                            |        |
| 4-1. | Serv          | rice                             |        |
|      | 1-1.          | Advertisement                    |        |
|      | 1-2.          | PJ Talk                          | ` ′    |
| 4-2. | Com           | nmunication Procedure            | 18 (E) |
| 4-3. | Proto         | ocols                            | 19 (E) |
| 4-3  | 3-1.          | SDAP                             | ` ′    |
| 4-3  | 3-2.          | SDCP                             | ` ′    |
| 4-3  | 3-3.          | DDDP                             | 29 (E) |

VPL-VW1000ES/VW1100ES T-1 (E)

## 1. Overview

## 1-1. Introduction

The projector is remotely controllable over RS-232C as well as Ethernet. It is useful for controlling the projector away from the operator.

This protocol manual describes the specifications such as packet format and procedures for controlling the projector.

In the following sections below, the term "CONTROLLER" is used as a device which controls the projector. CONTROLLER can be a PC or other specific device that is able to handle RS-232C or Ethernet.

Although most of commands are available for both RS-232C and Ethernet, some commands are dedicated to Ethernet.

## 1-2. Glossary of Terms

Table 1-1 Glossary of Terms

| Terms      | Abbreviated                           | Description                                                                                                    |
|------------|---------------------------------------|----------------------------------------------------------------------------------------------------|
| CONTROLLER | _                                     | Command initiator such as PCs.                                                                                             |
| PROJECTOR  | -                                     | Front projector. (device)                                                                                                  |
| SDAP       | Simple Display Advertisement Protocol | Protocol name for advertising the projector status over<br>Ethernet.                                                       |
| SDCP       | Simple Display Control Protocol       | Protocol name for controlling projector over Ethernet.                                                                     |
| DDDP       | Dynamic Device Discovery Protocol     | AMX Device Discovery is the protocol name by AMX to enable to configure the AMX control system and other intended devices. |

## 1-3. Protocol Stack Structure

The protocol stack structure diagram is shown below. Though the stack is drawn for RS-232C and Ethernet separately, the following portions are common.

**Table 1-2 Common Portions in Protocol Stack** 

| Layer Name         | Description                                                                                           |
|--------------------|----------------------------------------------------------------------------------------------------|
| Sub Command        | Value is assigned for projector's functions. Refer to the section 2-1 for detail description.         |
| Simplified Command | Packet format for sending/receiving "Sub Command". Refer to the section 3-6-1 for detail description. |

VPL-VW1000ES/VW1100ES 1 (E)

<sup>\*</sup> Ethernet is a registered trademark of Xerox Corporation.

#### (1) RS-232C

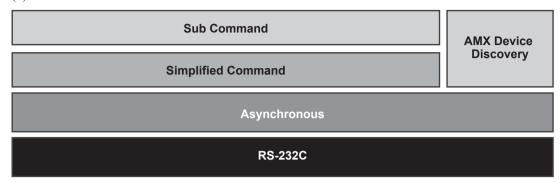

Fig. 1-1 RS-232C Protocol Stack

"RS-232C" layer is physical portion and "Asynchronous" is the traditional protocol layer as shown in the section 3-2.

### (2) Ethernet

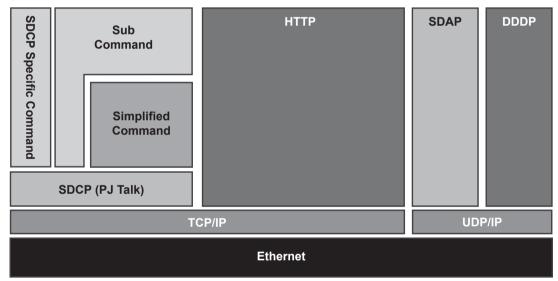

Fig. 1-2 Ethernet Protocol Stack

Because of traditional portions for Ethernet general layer, "TCP/IP", "UDP/IP", and "HTTP" are out of scope in this document.

SDCP specific command is described in the section 4-3-2.

SDAP and SDCP (PJ Talk) are SONY original protocol stack, which are described in the sections 4-3-1 and 4-3-2 respectively.

2 (E)

## 2. Common Commands

## 2-1. Sub Commands

Sub Command is the value which is used by Simplified Command. Value is assigned for executing function. For example, if you want to change the picture mode, the appropriate value assigned for the desired picture mode should be chosen.

## 2-1-1. ITEM List

Item list tables are described below. Tables are shown per function category.

Table 2-1 ITEM List For Picture Quality Setting

| <table 1=""></table> |            |            |                | Remarks                   |         |
|----------------------|------------|------------|----------------|---------------------------|---------|
| l1                   | em Number  |            |                | Data                      |         |
| Item                 | Upper byte | Lower byte | Data           | Byte                      |         |
| Calib. Preset        | 00h        | 02h        | Cinema Film 1  | 0000h                     | Set/Get |
|                      |            |            | Cinema Film 2  | 0001h                     | ]       |
|                      |            |            | Cinema Digital | 0002h                     |         |
|                      |            |            | REF            | 0003h                     |         |
|                      |            |            | TV             | 0004h                     |         |
|                      |            |            | Photo          | 0005h                     |         |
|                      |            |            | Game           | 0006h                     |         |
|                      |            |            | BRT CINE       | 0007h                     |         |
|                      |            |            | BRT TV         | 0008h                     |         |
| Contrast             | 00h        | 10h        | Set Value      | 0000h to 0064h (0 to 100) | ]       |
| Brightness           | 00h        | 11h        | Set Value      | 0000h to 0064h (0 to 100) |         |
| Color                | 00h        | 12h        | Set Value      | 0000h to 0064h (0 to 100) |         |
| Hue                  | 00h        | 13h        | Set Value      | 0000h to 0064h (0 to 100) |         |
| Sharpness            | 00h        | 14h        | Set Value      | 0000h to 0064h (0 to 100) |         |
| Color Temp.          | 00h        | 17h        | D93            | 0000h                     |         |
|                      |            |            | D75            | 0001h                     |         |
|                      |            |            | D65            | 0002h                     |         |
|                      |            |            | Custom1        | 0003h                     |         |
|                      |            |            | Custom2        | 0004h                     |         |
|                      |            |            | Custom3        | 0005h                     |         |
|                      |            |            | Custom4        | 0006h                     |         |
|                      |            |            | DCI            | 0007h                     |         |
|                      |            |            | Custom5        | 0008h                     |         |
|                      |            |            | D55            | 0009h                     |         |
| Lamp Control         | 00h        | 1Ah        | Low            | 0000h                     |         |
|                      |            |            | High           | 0001h                     | ]       |
| Black Level Adj.     | 00h        | 1Ch        | Off            | 0000h                     |         |
|                      |            |            | Low            | 0001h                     | ]       |
|                      |            |            | High           | 0002h                     | 1       |
|                      |            |            | Middle         | 0003h                     | ]       |

(Continued)

VPL-VW1000ES/VW1100ES 3 (E)

| <table 1=""></table> |            |            |                 | Remarks                            |         |
|----------------------|------------|------------|-----------------|------------------------------------|---------|
| Ite                  | m Number   |            |                 |                                    |         |
| Item                 | Upper byte | Lower byte | Data            | Byte                               | 1       |
| Advanced Iris        | 00h        | 1Dh        | Off             | 0000h                              | Set/Get |
|                      |            |            | Manual          | 0001h                              |         |
|                      |            |            | Auto Full       | 0002h                              | 1       |
|                      |            |            | Auto Limited    | 0003h                              | 1       |
| Film Mode            | 00h        | 1Fh        | Off             | 0000h                              |         |
|                      |            |            | Auto1           | 0001h                              |         |
|                      |            |            | Auto2           | 0002h                              |         |
| Gamma Correction     | 00h        | 22h        | Off             | 0000h                              | -       |
|                      |            |            | 1.8             | 0001h                              | -       |
|                      |            |            | 2.0             | 0002h                              | -       |
|                      |            |            | 2.1             | 0003h                              |         |
|                      |            |            | 2.2             | 0004h                              | 1       |
|                      |            |            | 2.4             | 0005h                              | 1       |
|                      |            |            | 2.6             | 0006h                              | 1       |
|                      |            |            | Gamma7          | 0007h                              | 1       |
|                      |            |            | Gamma8          | 0008h                              | 1       |
|                      |            |            | Gamma9          | 0009h                              | 1       |
|                      |            |            | Gamma10         | 000Ah                              | -       |
| NR                   | 00h        | 25h        | Off             | 0000h                              | _       |
|                      |            |            | Low             | 0001h                              | -       |
|                      |            |            | Middle          | 0002h                              | -       |
|                      |            |            | High            | 0003h                              | -       |
| Color Space          | 00h        | 3Bh        | BT.709          | 0000h                              | _       |
|                      |            |            | DCI             | 0001h                              | -       |
|                      |            |            | Adobe RGB       | 0002h                              | -       |
|                      |            |            | Color Space1    | 0003h                              | 1       |
|                      |            |            | Color Space2    | 0004h                              | -       |
|                      |            |            | Color Space3    | 0005h                              | -       |
| User Gain Red        | 00h        | 50h        | Set Value       | FFE2h to 001Eh (-30 to 30)         | -       |
| User Gain Green      | 00h        | 51h        | Set Value       | FFE2h to 001Eh (-30 to 30)         | -       |
| User Gain Blue       | 00h        | 52h        | Set Value       | FFE2h to 001Eh (-30 to 30)         | -       |
| User Bias Red        | 00h        | 53h        | Set Value       | FFE2h to 001Eh (-30 to 30)         | 1       |
| User Bias Green      | 00h        | 54h        | Set Value       | FFE2h to 001Eh (-30 to 30)         | 1       |
| User Bias Blue       | 00h        | 55h        | Set Value       | FFE2h to 001Eh (-30 to 30)         | 1       |
| Iris Manual          | 00h        | 57h        | Set Value       | 0000h to 0064h (0 to 100)          | 1       |
| Film Projection      | 00h        | 58h        | Off             | 0000h (0 to 100)                   | -       |
| T IIITT TOJCOLOTI    | 0011       | 0011       | On              | 0001h                              | _       |
| Motion Enhancer      | 00h        | 59h        | Off             | 0000h                              |         |
| MOUOTI ETHIANCE      | OUII       | 3311       | Low             | 0000h                              | -       |
|                      |            |            | High            | 0001h                              | -       |
| xvColor              | 00h        | 5Ah        | Off             | 0002H                              | -       |
| AVCOIOI              | OUII       | JAII       |                 | 00001h                             | -       |
| Poality Creation     | 00h        | 67h        | On<br>Off       |                                    | -       |
| Reality Creation     | 00h        | 67h        | Off             | 0000h                              | -       |
|                      | 00h        | 68h        | On<br>Set Value | 0001h<br>0001h to 0064h (1 to 100) | 1       |

(Continued)

|                  | <table 1=""></table> |            |                | <table 2=""></table>      | Remarks |  |
|------------------|----------------------|------------|----------------|---------------------------|---------|--|
| Ite              | em Number            |            |                | _                         |         |  |
| Item             | Upper byte           | Lower byte | Data           | Byte                      | 1       |  |
| Noise Filtering  | 00h                  | 69h        | Set Value      | 0001h to 0064h (1 to 100) | Set/Get |  |
| Reality Creation | 00h                  | 75h        | Mastered in 4k | 00h (VPL-VW1100ES only)   | ]       |  |
| Database         |                      |            | Normal         | 01h                       | 1       |  |
| Color correction | 00h                  | 6Ah        | Off            | 0000h                     |         |  |
|                  |                      |            | On             | 0001h                     |         |  |
| Clear White      | 00h                  | 6Bh        | Off            | 0000h                     | 1       |  |
|                  |                      |            | Low            | 0001h                     |         |  |
|                  |                      |            | High           | 0002h                     |         |  |
| MPEG NR          | 00h                  | 6Ch        | Off            | 0000h                     |         |  |
|                  |                      |            | Low            | 0001h                     |         |  |
|                  |                      |            | Middle         | 0002h                     |         |  |
|                  |                      |            | High           | 0003h                     | 1       |  |
| Smooth Gradation | 00h                  | 6Dh        | Off            | 0000h                     |         |  |
|                  |                      |            | Low            | 0001h                     |         |  |
|                  |                      |            | Middle         | 0002h                     |         |  |
|                  |                      |            | High           | 0003h                     |         |  |

## Table 2-2 ITEM List For Screen Setting

|                  | <table 1=""></table> |            |             | Table 2> | Remarks |
|------------------|----------------------|------------|-------------|----------|---------|
| It               | em Number            |            | Data        |          |         |
| Item             | Upper byte           | Lower byte | Data        | Byte     |         |
| Picture Position | 00h                  | 66h        | 1.85:1      | 0000h    | Set/Get |
|                  |                      |            | 2.35:1      | 0001h    |         |
|                  |                      |            | Custom1     | 0002h    |         |
|                  |                      |            | Custom2     | 0003h    |         |
|                  |                      |            | Custom3     | 0004h    |         |
| Aspect           | 00h                  | 20h        | Normal      | 0001h    |         |
|                  |                      |            | V Stretch   | 000Bh    |         |
|                  |                      |            | 1.85:1 Zoom | 000Ch    |         |
|                  |                      |            | 2.35:1 Zoom | 000Dh    |         |
|                  |                      |            | Stretch     | 000Eh    |         |
|                  |                      |            | Squeeze     | 000Fh    |         |
| Over Scan        | 00h                  | 23h        | Off         | 0000h    |         |
|                  |                      |            | On          | 0001h    |         |

VPL-VW1000ES/VW1100ES 5 (E)

Table 2-3 ITEM List For Initial Setting

|                | <table 1=""></table> |            |           | <table 2=""></table> | Remarks |
|----------------|----------------------|------------|-----------|----------------------|---------|
| Item Number    |                      |            |           | Data                 | 1       |
| Item           | Upper byte           | Lower byte | Data      | Byte                 |         |
| Input          | 00h                  | 01h        | Input A   | 0002h                | Set/Get |
|                |                      |            | Component | 0003h                |         |
|                |                      |            | HDMI1     | 0004h                | -       |
|                |                      |            | HDMI2     | 0005h                | ]       |
| Picture Muting | 00h                  | 30h        | Off       | 0000h                | 1       |
|                |                      |            | On        | 0001h                | 1       |
| HDMI1 Dynamic  | 00h 6Eh              | 6Eh        | Auto      | 0000h                |         |
| Range          |                      |            | Limit     | 0001h                |         |
|                |                      |            | Full      | 0002h                |         |
| HDMI2 Dynamic  | 00h                  | 6Fh        | Auto      | 0000h                | 1       |
| Range          |                      |            | Limit     | 0001h                | 1       |
|                |                      |            | Full      | 0002h                | 1       |

Table 2-4 ITEM List For 3D Setting

|                     | <table1></table1> |            |              | Remarks                  |         |
|---------------------|-------------------|------------|--------------|--------------------------|---------|
| lte                 | em Number         |            |              |                          |         |
| Item Upper byte Low |                   | Lower byte | Data         | Byte                     |         |
| 2D-3D Display Sel.  | 00h               | 60h        | Auto         | 0000h                    | Set/Get |
|                     |                   |            | 3D           | 0001h                    |         |
|                     |                   |            | 2D           | 0002h                    | 1       |
| 3D Format           | 00h               | 61h        | Simulated 3D | 0000h                    | 1       |
|                     |                   |            | Side-by-Side | 0001h                    | ]       |
|                     |                   |            | Over-Under   | 0002h                    | 1       |
| 3D Depth Adjust     | 00h               | 62h        | Set Value    | FFFEh to 0002h (-2 to 2) | ]       |
| Simulated 3D        | 00h               | 63h        | High         | 0000h                    | 1       |
| Effect              |                   |            | Middle       | 0001h                    | 1       |
|                     |                   |            | Low          | 0002h                    | 1       |
| 3D Brightness       | 00h               | 72h        | High         | 0000h                    | 1       |
|                     |                   |            | Standard     | 0001h                    | 1       |

6 (E)

**Table 2-5 ITEM List For Status** 

| <table 1=""></table> |            |            | <                  | Table 2>         | Remarks  |
|----------------------|------------|------------|--------------------|------------------|----------|
| It                   | em Number  |            |                    | Data             |          |
| Item                 | Upper byte | Lower byte | Data               | Byte             |          |
| Status Error         | 01h        | 01h        | No Error           | 0000h            | Get only |
|                      |            |            | Lamp Error         | 0001h            |          |
|                      |            |            | Fan Error          | 0002h            |          |
|                      |            |            | Cover Error        | 0004h            |          |
|                      |            |            | Temp Error         | 0008h            |          |
|                      |            |            | D5V Error          | 0010h            |          |
|                      |            |            | Power Error        | 0020h            |          |
|                      |            |            | Temp Warning       | 0040h            |          |
|                      |            |            | NVM Data Error     | 0080h            |          |
| Status Power         | 01h        | 02h        | Standby            | 0000h            |          |
|                      |            |            | Start Up           | 0001h            |          |
|                      |            |            | Startup Lamp       | 0002h            |          |
|                      |            |            | Power On           | 0003h            |          |
|                      |            |            | Cooling1           | 0004h            |          |
|                      |            |            | Cooling2           | 0005h            |          |
|                      |            |            | Saving Cooling1    | 0006h            |          |
|                      |            |            | Saving Cooling2    | 0007h            |          |
|                      |            |            | Saving Standby     | 0008h            |          |
| Lamp Timer           | 01h        | 13h        | Use Time           | 0000h to FFFFh*1 |          |
| Status Error (2)     | 01h        | 25h        | No Error           | 0000h            |          |
|                      |            |            | Lens Shutter Error | 0001h            |          |
|                      |            |            | Highland Warning   | 0020h            |          |

<sup>\*1:</sup> Example) In case the lamp timer indicates 1000H, return value is [03E8h].

Table 2-6 ITEM List For Infrared Remote Command

|                                                 | <table 1<="" th=""><th>&gt;</th><th></th><th>Remarks</th></table> | >                                                       |      | Remarks    |            |          |
|-------------------------------------------------|-------------------------------------------------------------------|---------------------------------------------------------|------|------------|------------|----------|
|                                                 |                                                                   |                                                         |      |            |            |          |
| Item Upper byte Lower byte                      |                                                                   | Lower byte                                              | Data | Upper byte | Lower byte |          |
| Infrared Remote<br>Command<br>(15 bit category) | 17h                                                               | Refer to the section 2-1-2*1. (Table 2-7 to Table 2-10) | _    | 00h        | 00h        | Set Only |
| Infrared Remote<br>Command<br>(20 bit category) | 19h                                                               | Refer to the section 2-1-2*1. (Table 2-7 to Table 2-10) | _    | 00h        | 00h        |          |
| Infrared Remote<br>Command<br>(20 bit category) | 1Bh                                                               | Refer to the section 2-1-2*1. (Table 2-8,Table 2-11)    | -    | 00h        | 00h        |          |

<sup>\*1:</sup> By using this Item Number, it is possible to simulate the infrared remote controller.

Choose your desired Code from the table in the section 2-1-2 and use it as the Lower byte of Item Number.

Note

Depending on the category, different value (Upper byte) is assigned.

## 2-1-2. Infrared Remote Command Code

Tables are shown per function category.

15 bit PROJECTOR: Table 2-7 to Table 2-10
20 bit PROJECTOR-E: Table 2-7 to Table 2-10
20 bit PROJECTOR-EE: Table 2-8, Table 2-11

**Table 2-7 Infrared Remote Command Code For Picture** 

| CA                  | ATEGORY                     | Code | Name                         |  |  |  |  |
|---------------------|-----------------------------|------|------------------------------|--|--|--|--|
| 15 bit<br>PROJECTOR | 20 bit<br>ECTOR PROJECTOR-E |      |                              |  |  |  |  |
| 0                   | _                           | 05   | MOTION ENHANCER TOGGLE       |  |  |  |  |
| 0                   | _                           | 07   | BLACK LEVEL TOGGLE           |  |  |  |  |
| 0                   | _                           | 08   | BLACK INSERTION              |  |  |  |  |
| 0                   | _                           | 18   | CONTRAST +HIGH               |  |  |  |  |
| 0                   | _                           | 19   | CONTRAST -LOW                |  |  |  |  |
| 0                   | _                           | 1A   | COLOR +HIGH                  |  |  |  |  |
| 0                   | _                           | 1B   | COLOR -LOW                   |  |  |  |  |
| 0                   | _                           | 1E   | BRIGHTNESS +BRIGHT           |  |  |  |  |
| 0                   | _                           | 1F   | BRIGHTNESS -DARK             |  |  |  |  |
| 0                   | _                           | 20   | HUE +GREENISH                |  |  |  |  |
| 0                   | _                           | 21   | HUE -PURPLISH                |  |  |  |  |
| 0                   | _                           | 22   | SHARPNESS +SHARP             |  |  |  |  |
| 0                   | _                           | 23   | SHARPNESS -SOFT              |  |  |  |  |
| 0                   | _                           | 72   | LENS SHIFT ↑                 |  |  |  |  |
| 0                   | _                           | 73   | LENS SHIFT ↓                 |  |  |  |  |
| 0                   | _                           | 74   | LENS FOCUS FAR               |  |  |  |  |
| 0                   | _                           | 75   | LENS FOCUS NEAR              |  |  |  |  |
| 0                   | _                           | 77   | LENS ZOOM LARGE              |  |  |  |  |
| 0                   | _                           | 78   | LENS ZOOM SMALL              |  |  |  |  |
| _                   | 0                           | 09   | ADJUST PICTURE TOGGLE        |  |  |  |  |
| _                   | 0                           | 4B   | COLOR SPACE TOGGLE           |  |  |  |  |
| _                   | 0                           | 4C   | REALITY CREATION PALETTE     |  |  |  |  |
| _                   | 0                           | 51   | CALIB. PRESET BRT TV         |  |  |  |  |
| _                   | 0                           | 52   | CALIB. PRESET TV             |  |  |  |  |
| _                   | 0                           | 53   | CALIB. PRESET CINEMA FILM 1  |  |  |  |  |
| _                   | 0                           | 54   | CALIB. PRESET CINEMA DIGITAL |  |  |  |  |
| _                   | 0                           | 55   | CALIB. PRESET REF            |  |  |  |  |
| _                   | 0                           | 56   | CALIB. PRESET GAME           |  |  |  |  |
| _                   | 0                           | 57   | CALIB. PRESET PHOTO          |  |  |  |  |
| _                   | 0                           | 58   | CALIB. PRESET CINEMA FILM 2  |  |  |  |  |
| _                   | 0                           | 59   | CALIB. PRESET BRT CINE       |  |  |  |  |
| _                   | 0                           | 5B   | PICTURE MODE TOGGLE          |  |  |  |  |
|                     | 0                           | 5C   | COLOR TEMP TOGGLE            |  |  |  |  |
| _                   | 0                           | 5E   | GAMMA COLLECTION TOGGLE      |  |  |  |  |
| _                   | 0                           | 5F   | IRIS MODE TOGGLE             |  |  |  |  |

8 (E)

Table 2-8 Infrared Remote Command Code For Screen

| CATEGORY            |                       |                        | Code | Name                     |
|---------------------|-----------------------|------------------------|------|--------------------------|
| 15 bit<br>PROJECTOR | 20 bit<br>PROJECTOR-E | 20 bit<br>PROJECTOR-EE | -    |                          |
| _                   | _                     | 0                      | 20   | PICTURE POSITION 1.85:1  |
| _                   | _                     | 0                      | 21   | PICTURE POSITION 2.35:1  |
| _                   | _                     | 0                      | 22   | PICTURE POSITION CUSTOM1 |
| _                   | _                     | 0                      | 23   | PICTURE POSITION CUSTOM2 |
| _                   | _                     | 0                      | 24   | PICTURE POSITION CUSTOM3 |
| 0                   | _                     | _                      | 47   | PITCH                    |
| 0                   | _                     | _                      | 48   | SHIFT                    |
| _                   | 0                     | _                      | 61   | PHASE                    |
| _                   | 0                     | _                      | 62   | LENS ZOOM                |
| _                   | 0                     | _                      | 63   | LENS SHIFT               |
| _                   | 0                     | _                      | 64   | LENS FOCUS               |
| _                   | 0                     | _                      | 6E   | ASPECT                   |
| _                   | _                     | 0                      | 41   | ASPECT NORMAL            |
| _                   | _                     | 0                      | 44   | ASPECT V STRETCH         |
| _                   | _                     | 0                      | 45   | ASPECT 1.85:1 ZOOM       |
| _                   | _                     | 0                      | 46   | ASPECT 2.35:1 ZOOM       |
| _                   | _                     | 0                      | 47   | ASPECT STRETCH           |
| _                   | _                     | 0                      | 48   | ASPECT SQUEEZE           |
|                     |                       |                        |      |                          |

Table 2-9 Infrared Remote Command Code For Setup

| CATEGORY  |             | Code | Name           |
|-----------|-------------|------|----------------|
| 15 bit    | 20 bit      | _    |                |
| PROJECTOR | PROJECTOR-E |      |                |
| 0         | _           | 15   | POWER ON/OFF*1 |
| 0         | _           | 24   | PICTURE MUTING |
| 0         | _           | 25   | STATUS ON      |
| 0         | _           | 26   | STATUS OFF     |
| 0         | _           | 29   | MENU           |
| 0         | _           | 2B   | INPUT A        |
| 0         | _           | 2C   | COMPONENT      |
| 0         | _           | 2E   | POWER ON*1     |
| 0         | _           | 2F   | POWER OFF      |
| 0         | _           | 33   | CURSOR →       |
| 0         | _           | 34   | CURSOR ←       |
| 0         | _           | 35   | CURSOR ↑       |
| 0         | _           | 36   | CURSOR ↓       |
| 0         | _           | 57   | INPUT SELECT   |
| 0         | _           | 5A   | ENTER          |
| 0         | _           | 6F   | HDMI 1         |
| 0         | _           | 70   | HDMI 2         |
| 0         | _           | 7B   | RESET          |

 $<sup>\</sup>ast 1:$  Send the command twice when this unit is in standby mode (Low) state.

VPL-VW1000ES/VW1100ES 9 (E)

Table 2-10 Infrared Remote Command Code For Installation

| CATEGORY            |                       |                        | Code | Name          |
|---------------------|-----------------------|------------------------|------|---------------|
| 15 bit<br>PROJECTOR | 20 bit<br>PROJECTOR-E | 20 bit<br>PROJECTOR-EE | -    |               |
| _                   | 0                     | _                      | 02   | LENS SHIFT ←  |
| _                   | 0                     | _                      | 03   | LENS SHIFT →  |
| _                   | _                     | 0                      | 18   | LENS POSITION |
| _                   | 0                     | _                      | 3B   | 3D ON/OFF     |
| _                   | 0                     | _                      | 78   | LENS TOGGLE   |

Table 2-11 Infrared Remote Command Code For 3D

| CATEGORY               | Code | Name                       |
|------------------------|------|----------------------------|
| 20 bit<br>PROJECTOR-EE | _    |                            |
| 0                      | 12   | 2D-3D DISPLAY SEL. TOGGLE  |
| 0                      | 13   | 3D FORMAT TOGGLE           |
| 0                      | 15   | 3D DEPTH + HIGH            |
| 0                      | 16   | 3D DEPTH - LOW             |
| 0                      | 17   | SIMULATED 3D EFFECT TOGGLE |
| 0                      | 1B   | 3D BRIGHTNESS              |
| 0                      | 32   | 2D-3D DISPLAY SEL. AUTO    |
| 0                      | 33   | 2D-3D DISPLAY SEL. 3D      |
| 0                      | 34   | 2D-3D DISPLAY SEL. 2D      |
| 0                      | 35   | 3D FORMAT OVER-UNDER       |
| 0                      | 36   | 3D FORMAT SIDE-BY-SIDE     |
| 0                      | 37   | 3D FORMAT SIMULATED 3D     |
| 0                      | 3B   | SIMULATED 3D EFFECT HIGH   |
| 0                      | 3C   | SIMULATED 3D EFFECT MIDDLE |
| 0                      | 3D   | SIMULATED 3D EFFECT LOW    |
| 0                      | 50   | 3D BRIGHTNESS [HIGH]       |
| 0                      | 51   | 3D BRIGHTNESS [LOW]        |

## 2-2. Reply

|      | <table 3=""></table> |            |            |  |  |  |  |  |
|------|----------------------|------------|------------|--|--|--|--|--|
| It   | em Number            | Da         | ata        |  |  |  |  |  |
| Item | Data                 | Upper byte | Lower byte |  |  |  |  |  |
| ACK  | Complete             | 00h        | 00h        |  |  |  |  |  |
| NAK  | Undefined Command    | 01h        | 01h        |  |  |  |  |  |
|      | Size Error           |            | 04h        |  |  |  |  |  |
|      | Select Error         |            | 05h        |  |  |  |  |  |
|      | Range Over           |            | 06h        |  |  |  |  |  |
|      | Not Applicable       |            | 0Ah        |  |  |  |  |  |
|      | Check Sum Error      | F0h        | 10h        |  |  |  |  |  |
|      | Framing Error        |            | 20h        |  |  |  |  |  |
|      | Parity Error         |            | 30h        |  |  |  |  |  |
|      | Over Run Error       | ]          | 40h        |  |  |  |  |  |
|      | Other Comm Error     |            | 50h        |  |  |  |  |  |

## **Error description**

## **Check Sum Error**

A check sum error occurred.

## **Framing Error**

A framing error occurred.

## **Parity Error**

A parity error occurred.

## **Over Run Error**

An overrun error occurred.

## **Other Comm Error**

Other error occurred.

VPL-VW1000ES/VW1100ES 11 (E)

## 3. RS-232C

#### 3-1. Connection

Communication is enabled by the use of a D-Sub 9 Pin cross (reverse) cable.

The pin assignment of D-Sub 9 Pin and D-Sub 25 Pin is as follows.

| D-Sub 9 Pin | D-Sub 25 Pin | Name |                                                      |  |  |
|-------------|--------------|------|------------------------------------------------------|--|--|
| Shell = FG  | 1            | FG   | Grounding for safety protection or cable shield      |  |  |
| 3           | 2            | TxD  | Transmission data                                    |  |  |
| 2           | 3            | RxD  | Reception data                                       |  |  |
| 7           | 4            | RTS  | Transmission request                                 |  |  |
| 8           | 5            | CTS  | Transmission permission                              |  |  |
| 6           | 6            | DSR  | Data set ready                                       |  |  |
| 5           | 7            | SG   | GND for signal                                       |  |  |
| 1           | 8            | DCD  | Data channel signal carrier detection                |  |  |
| 4           | 20           | DTR  | Data terminal ready                                  |  |  |
| 9           | 22           | RI   | Calling display (Presence/absence of calling signal) |  |  |

Pin numbers not indicated as D-Sub 25 Pin are not used.

Assured cable length: 15 m (However, assurance may not be applicable for some cables.)

The software for controlling the projector from a PC is intended for performing transmission and reception for only the TxD and RxD lines.

Therefore the handshake normally performed by RS-232C is not necessary.

## 3-2. Communication Specifications

- Full duplex communication channels (Flow control not performed.)
- Start-stop synchronism system
- Baud rate: 38.4 kbps (bits per second)
- The bit configuration is defined as follows.

### 1 START Bit + 8 DATA Bits + 1 PARITY Bit + 1 STOP Bit

| START | D0    | D1 | D2 | D3 | D4 | D5 | D6 | D7    | PARITY | STOP |  |
|-------|-------|----|----|----|----|----|----|-------|--------|------|--|
| BIT   | (LSB) |    |    |    |    |    |    | (MSB) | (EVEN) | BIT  |  |

EVEN Parity ....... Total number of "1"s from D0 to D7 is an even number.  $\Longrightarrow 0$  ....... Total number of "1"s from D0 to D7 is an odd number.  $\Longrightarrow 1$ 

#### 3-3. Communication Procedure

#### 3-3-1. Outline of Communication

All communication between CONTROLLER (PC, etc.) and DEVICE (PROJECTOR) is performed by the command block format. Communication is started by the issue of a command at CONTROLLER and ended when the return data is sent to CONTROLLER after DEVICE receives the command. CONTROLLER is prohibited from sending several commands at one time. This means that after CONTROLLER sends one command, it cannot send other commands until DEVICE returns the return data. DEVICE sends the return data after processing the command. The time from when CONTROLLER sends the command until the return data is returned differs according to the contents of the command.

## Note

When Sircs Direct Command is sent, return data is not sent.

#### 3-4. Communication Rules

- When sending a command from CONTROLLER (PC, etc.), the return data from DEVICE (PROJECTOR) should be received first before sending the next command. Even if the next command is sent before receiving the return data, since DEVICE will not be able to receive that command, it does not return a response to CONTROLLER. Consequently, no error code is also sent.
   For detail of the waiting times for DEVICE to return the return data after CONTROLLER sends the command, refer to the section 3-5.
- When a communication error occurs, DEVICE ignores the data received until now, and set into the reception standby state.
- For undefined commands or commands determined as invalid by DEVICE, DEVICE will send the "NAK" return data to CONTROLLER.
- Take note that when data is written when the input signal of DEVICE is unstable, that data (value) will not be incorporated.
- When INDEX specified SIRCS direct command is transmitted, leave an interval of 45 msec until the next transmission. (Do not return the return data (ACK, NAK) when the SIRCS direct command is received.)

## 3-5. Approximate Return Waiting Times

The await-return time is approx. 30 to 5100 msec.

### Note

This is the case, unless the communications are interfered anyway.

VPL-VW1000ES/VW1100ES 13 (E)

#### 3-6. Command Block Format

The block format of Simplified Command for RS-232C as shown in the Fig. 1-1. In this section, the block format for Simplified Command is provided.

#### 3-6-1. Simplified Command

#### [Send]

The block format for sending request is shown below.

| В0 | START CODE  |
|----|-------------|
| B1 | ITEM NUMBER |
| B2 | ITEM NOMBER |
| В3 | TYPE        |
| B4 | DATA        |
| B5 | DATA        |
| В6 | CHECK SUM*1 |
| B7 | END CODE    |

[A9h]

Put the item number.

Refer to the item list in the sections 2-1-1 and 2-1-2.

SET: 00h (Set data) GET: 01h (Get data)

SET: Put the Data value described in the item list in the sections 2-1-1 and 2-1-2.

GET: Unused. Set Dummy data [00h, 00h]

Check Sum [9Ah]

#### [Receive (without data)]

The block format for response which includes no return data is shown below. Response is always sent by PROJECTOR.

| В0 | START CODE  |
|----|-------------|
| B1 | ACK / NAK   |
| B2 | ACK / NAK   |
| В3 | TYPE        |
| B4 | DUMAN DATA  |
| B5 | DUMMY DATA  |
| В6 | CHECK SUM*1 |
| В7 | END CODE    |

[A9h]

Refer to the reply definition table in the section 2-2.

[03h]

This data does not mean any senses. Dummy Data [00h, 00h] is stored.

Check Sum

#### [Receive (with data)]

The block format for response which includes return data is shown below. Response is always sent by PROJECTOR.

[9Ah]

| В0 | START CODE  |
|----|-------------|
| B1 | ITEM NUMBER |
| B2 | ITEM NUMBER |
| В3 | TYPE        |
| B4 | DATA        |
| B5 | DATA        |
| В6 | CHECK SUM*1 |
| B7 | END CODE    |

[A9h]

Refer to the item list in the sections 2-1-1 and 2-1-2.

[02h]

Express data to be Reply data

Data value described in the item list in the sections 2-1-1 and 2-1-2.

Check Sum [9Ah]

\*1: CHECK SUM: B1 to B5 are calculated by OR. Refer to the example below.

| e of Calcu | lation>      |                                     |                                                      |                                              |
|------------|--------------|-------------------------------------|------------------------------------------------------|----------------------------------------------|
| 1010       | 1001         | 0xA9                                | 1010                                                 | 1001                                         |
| 1010       | 1001         | 0x9A                                | 1001                                                 | 1010                                         |
| 1010       | 1001         | Answer                              | 1011                                                 | 1011                                         |
|            | 0xA9         |                                     |                                                      | 0xBB                                         |
|            | 1010<br>1010 | 1010 1001<br>1010 1001<br>1010 1001 | 1010 1001 0xA9<br>1010 1001 0x9A<br>1010 1001 Answer | 1010 1001 0x9A 1001<br>1010 1001 Answer 1011 |

## 3-7. Packet Examples

## 3-7-1. Change "ASPECT" to "1.85:1 Zoom"

START CODE = A9h
ITEM NUMBER = 0020h (ASPECT)
SET/GET = 00h (SET)
DATA = 000Ch (1.85:1 Zoom)
CHECK SUM = 23h
END CODE = 9Ah

You will receive the packet below if the process is successfully completed.

START CODE = A9h ACK/NAK = 0000h (Complete) ACK = 03h DUMMY DATA = 0000h CHECK SUM = 0Ch END CODE = 9Ah

There's another way to realize the same purpose. There is "ASPECT" key on the infrared remote controller. By using this key, aspect can be changed. Issue the Infrared Remote Command for this key several times to set aspect "1.85:1 Zoom". Packet format will make as follows. Refer to the Table 2-8 for ASPECT.

START CODE = A9h
ITEM NUMBER = 196Eh (ASPECT)
SET/GET = 00h (SET)
DATA = 0000h
CHECK SUM = 7Fh
END CODE = 9Ah

## 3-8. AMX Device Discovery

This model is equipped with the protocol that conforms to the Device Discovery stipulated by AMX. Contact AMX for details about the Device Discovery.

Tip

AMX is a trademark of AMX Corporation.

VPL-VW1000ES/VW1100ES 15 (E)

## 4. Ethernet

## 4-1. Service

#### 4-1-1. Advertisement

The advertisement service is provided to facilitate development of a PC application that can automatically detect a projector on the network. This function is achieved by broadcasting the equipment information periodically to the network.

This protocol is set to ON by default.

## [Information]

The equipment information shown below is transmitted as the broadcast packet periodically (at certain intervals).

| Information              | Description                            |
|--------------------------|----------------------------------------|
| Category                 | Category of the equipment              |
| Equipment name           | Name of the equipment                  |
| Serial number            | Serial number of the equipment         |
| Installation information | Installation location of the equipment |
| Community                | Community name of the equipment        |
| Power status             | Power status of the equipment          |

## Notes

- The category of projector is 0Ah.
- The power status sets FFFFh if communication error occurs.

#### [Protocol]

The SDAP protocol is defined in order to provide this service.

| Item               | Description                                     |  |  |
|--------------------|-------------------------------------------------|--|--|
| Protocol name      | SDAP (Simple Display Advertisement Protocol)    |  |  |
| Transport          | UDP                                             |  |  |
| Port number        | 53862 (Factory-shipments value)                 |  |  |
| Broadcast interval | Once every 30 seconds (Factory-shipments value) |  |  |

## [Setup Items]

The items that can be set for the advertisement service are described below.

| Setup items       | Description                    |
|-------------------|--------------------------------|
| Port No.          | Port number                    |
| Interval          | Broadcast interval             |
| Broadcast Address | Adding the transmission place. |

## 4-1-2. PJ Talk

By using PJ Talk, it is possible to communicate with PROJECTOR over Ethernet network. Both of set and get method are provided.

This protocol is set to ON by default.

## [Protocol]

| Item                   | Description                            |
|------------------------|----------------------------------------|
| Protocol name          | SDCP (Simple Display Control Protocol) |
| Transport              | TCP                                    |
| Port number            | 53484 (Factory-shipments value)        |
| TCP connection timeout | 30 seconds (Factory-shipments value)   |

## [Setup Items]

| Setup item   | Description                 |
|--------------|-----------------------------|
| Port No.     | Port number                 |
| Timeout      | TCP connection timeout time |
| Host Address | Address of connectable PC   |
| Community    | Header community            |

VPL-VW1000ES/VW1100ES 17 (E)

## 4-2. Communication Procedure

Communication sequence is shown below. SDCP commands must be issued by CONTROLLER and PROJECTOR responses to it. On the other hand, SDAP commands are sent by PROJECTOR and have no response from CONTROLLER.

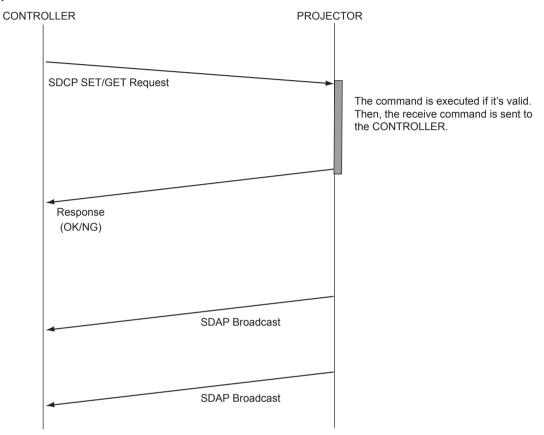

Fig. 4-1 Command Sequence

It is prohibited that CONTROLLER send another command before receiving the response to the previous command. Since PROJECTOR executes the command before sending the return data, CONTROLLER must wait a while before receiving the response. The waiting time depends on not only the commands but also network traffic.

#### 4-3. Protocols

#### 4-3-1. SDAP

This section describes the SDAP packet structure. The number in the brackets shows byte.

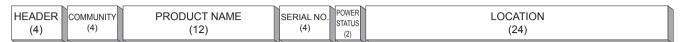

Fig.4-2 Packet structure

#### 1. Header

The header consists of ID (2 bytes), version (1 byte) and category (1 byte).

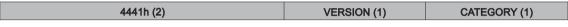

Fig. 4-3 HEADER

#### חו

It is fixed to "4441h".

#### **VERSION**

This indicates the version number of protocol.

It is fixed to 01h (version 1).

#### **CATEGORY**

Category number 0Ah of the projector is entered here.

2. COMMUNITY (Refer to 3. of the section 4-3-2.)

The community that is set in the display equipment is entered.

#### COMMUNITY (4)

Fig. 4-4 COMMUNITY

3. Equipment Information

#### **PRODUCT NAME**

Name of equipment (Maximum twelve characters)

In case, less than twelve characters, 00h is entered in the blank space.

#### **SERIAL NO.**

Serial number is entered.

#### **POWER STATUS**

Power supply status of the equipment is entered.

#### **LOCATION**

Information of installation location (Maximum twenty four characters)

In case, less than twenty four characters, 00h is entered in the blank space.

VPL-VW1000ES/VW1100ES 19 (E)

#### 4-3-2. SDCP

#### 1. Packet Structure

The Fig. 4-5 shows SDCP packet format. The number in the brackets shows byte. The statement for each field is described bellow.

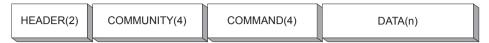

Fig. 4-5 SDCP Packet Structure

#### 2. HEADER Field

The HEADER field consists of VERSION and CATEGORY sub field shown below. The length of each sub field is 1 byte.

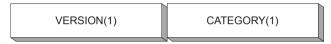

Fig. 4-6 HEADER Field

#### (1) VERSION sub field

This is a fixed value of 02h, which means "version2".

#### (2) CATEGORY sub field

Category number 0Ah of the projector is entered here. Projector checks the category number. If a different category number is entered, the request is ignored.

## 3. COMMUNITY Field

When the community data matches the community that is set in the display equipment, the request is executed. COMMUNITY field should consist of four alphanumeric characters (case sensitive). All display equipment has the default value "SONY" when shipped at the factory.

#### Note

COMMUNITY field should be filled with four characters. Three characters or less are not allowed.

#### 4. COMMAND Field

There are 2 types of COMMAND field, which are REQUEST and RESPONSE. REQUEST command is sent to the PROJECTOR from CONTROLLER. On the other hand, RESPONSE command is sent by PROJECTOR as a response to the REQUEST command.

#### (1) REQUEST Command

COMMAND filed for REQUEST has 3 sub fields shown as follows.

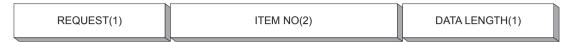

Fig. 4-7 COMMAND Filed for REQUEST

## 1) REQUEST sub field

There are only two types of request. One is the GET request to acquire the projector information and status. The other is the SET request to modify the projector setup.

- SET (00h) Used to control turning the power on/off and to control the input selector, and to change the various setups.
- GET (01h) Used to acquire the installation information, equipment status and various setup values.

#### 2) ITEM NO sub field

Refer to 6. of the section 4-3-2.

## 3) DATA LENGTH sub field

This sub field shows the length in byte of the DATA field in the SDCP packet. The maximum data length is 128 bytes. If there is no data to be sent, its value should be 0h.

VPL-VW1000ES/VW1100ES 21 (E)

#### (2) RESPONSE Command

COMMAND field for RESPONSE has 3 sub fields shown as follows.

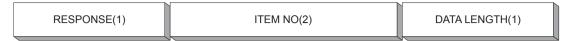

Fig. 4-8 COMMAND Filed for RESPONSE

#### 1) RESPONSE sub field

The response returns the result of the request.

OK (01h) Indicates that the request was executed correctly.

NG (00h) Indicates that the request is illegal or cannot be executed.

#### (1-1) OK Response

For SET Request, the packet format will be as follows.

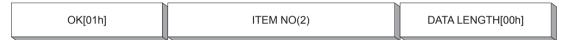

If the response for SET Request is OK, DATA field should be 00h. Therefore, DATA LENGTH field should be 00h as well.

For Get Request, the packet format will be as follows.

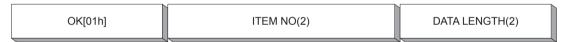

If the response for GET Request is OK, the DATA field which follows the DATA LENGTH field should be filled with returned data.

#### (1-2) NG Response

For SET/GET Request

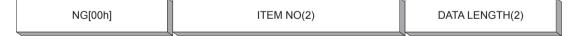

If the response for SET/GET Request is no good, DATA field which follows the DATA LENGTH field should be filed with "ERROR CODE". "ERROR CODE" are defined in 7. of the section 4-3-2.

#### 2) ITEM NO sub field

Refer to 6. of the section 4-3-2.

#### 3) DATA LENGTH sub field

This sub field shows the length in byte of the DATA field in the SDCP packet. The maximum data length is 128 bytes. If there is no data to be sent, its value should be 0h.

#### 5. DATA Field

The content to be filled in this field depends on the COMMAND field. For SET Request commands, appropriate DATA value accompanied with ITEM NO should be chosen. ITEM NO (item number) and its data is shown in the section 2-1-1.

For the GET REQUEST and OK RESPONSE, this field should not be provided. In that case, DATA LENGTH should be 0h.

#### 6. Items

ITEM NO sub field has 2 bytes long. Some of the value for ITEM NO (item number) are defined in the section 2-1-1 as a part of the Sub Command.

**Table 4-1 ITEM List For SDCP** 

| ITEM NO       | Remarks                                                                                                    | SET | GET |
|---------------|----------------------------------------------------------------------------------------------------|-----|-----|
| 0000h – 00FFh | Item Numbers are defined in the section 2-1-1. Use the value of <table2> (Data) for DATA Field.</table2>                                                                                                    | 0   | 0   |
| 0100h – 01FFh | Item Numbers are defined in the section 2-1-1. Use the value of <table2> (Data) for DATA Field.</table2>                                                                                                    | 0   | 0   |
| 1700h – 17FFh | Item Numbers are defined in the section 2-1-1. Use the value of <table2> (Data) for DATA Field.</table2>                                                                                                    | 0   | -   |
| 1900h – 19FFh | Item Numbers are defined in the section 2-1-1. Use the value of <table2> (Data) for DATA Field.</table2>                                                                                                    | 0   | -   |
| 1B00h – 1BFFh | Item Numbers are defined in the section 2-1-1. Use the value of <table2> (Data) for DATA Field.</table2>                                                                                                    | 0   | -   |
| 7000h – 7001h | This is the RS-232C encapsulation mode. "Simple Command" can be encapsulated in the DATA field.  For the packet format of the command, refer to the section 3-6-1.  Use 7000h for the command which the response is expected. Use 7001h for the command which no response is expected. | 0   | -   |
| 8000h – 80FFh | For acquiring equipment information. Refer to the (1).                                                                                                    | _   | 0   |
| 9000h – 90FFh | For acquiring the network setup information. Refer to the (2).                                                                                                    | _   | 0   |

## [SDCP Specific Command]

#### (1) Acquire Equipment Information

This is for acquiring information of PROJECTOR. While the higher byte is fixed as 80h shown in the table above, the lower byte is defined as follows.

| Lower byte | Contents              | SET | GET |
|------------|-----------------------|-----|-----|
| 00h        | Category Code         | -   | 0   |
| 01h        | Model name            | _   | 0   |
| 02h        | Serial number         | -   | 0   |
| 03h        | Installation location | 0   | 0   |

### 0x8000 Category code

1 byte

VPL-VW1000ES/VW1100ES 23 (E)

#### 0x8001 Model name

Alphanumeric 12 characters

If the number of characters is less than 12, the remaining digits are filled with 00h.

#### 0x8002 Serial number

4 bytes

Note

The serial number is in the range of 00000000 to 99999999.

## 0x8003 Installation location

Alphanumeric 24 characters

If the number of characters is less than 24, the remaining digits are filled with 00h.

## (2) Acquire Network Setup Information

This is for acquiring network setting of PROJECTOR. While the upper byte is fixed as 90h, the lower byte is defined as follows.

| Lower bytes | Contents        | SET | GET |
|-------------|-----------------|-----|-----|
| 00h         | MAC Address     | _   | 0   |
| 01h         | IP Address      | _   | 0   |
| 02h         | Subnet Mask     | _   | 0   |
| 03h         | Default Gateway | _   | 0   |
| 04h         | DHCP            | _   | 0   |

#### 0x9000 Mac Address

6 bytes

#### 0x9001 IP Address

4 bytes

#### 0x9002 Subnet Mask

4 bytes

## 0x9003 Default Gateway

4 bytes

#### 0x9004 DHCP

1 byte

DHCP disable: 0 DHCP enable: 1

## 7. ERROR CODE

ERROR CODE has 2 bytes long. The table below shows the error code. Each error category is explained as follows.

| Category                | Error                | Error Code | Error Code |  |
|-------------------------|----------------------|------------|------------|--|
| Item Error (01**h)      | Invalid Item         | 01h        |            |  |
|                         | Invalid Item Request | 02h        |            |  |
|                         | Invalid Length       | 03h        |            |  |
|                         | Invalid Data         | 04h        |            |  |
|                         | Short Data           | 11h        |            |  |
|                         | Not Applicable Item  | 80h        |            |  |
| Community Error (02**h) | Different Community  | 01h        |            |  |
| Request Error (10**h)   | Invalid Version      | 01h        |            |  |
|                         | Invalid Category     | 02h        |            |  |
|                         | Invalid Request      | 03h        |            |  |
|                         | Short Header         | 11h        |            |  |
|                         | Short Community      | 12h        |            |  |
|                         | Short Command        | 13h        |            |  |
| Network Error (20**h)   | Timeout              | 01h        |            |  |
| Comm Error (F0**h)      | Timeout              | 01h        |            |  |
|                         | Check Sum Error      | 10h        |            |  |
|                         | Framing Error        | 20h        |            |  |
|                         | Parity Error         | 30h        |            |  |
|                         | Over Run Error       | 40h        |            |  |
|                         | Other Comm Error     | 50h        |            |  |
|                         | Unknown Response     | F0h        |            |  |
| NVRAM Error (F1**h)     | Read Error           | 10h        |            |  |
|                         | Write Error          | 20h        |            |  |

VPL-VW1000ES/VW1100ES 25 (E)

#### (1) Item Error

This error occurs when the Item No. of a request is illegal or its data is illegal. The conditions for occurrence of the respective errors are shown below.

#### **Invalid Item**

An unsupported Item No. is specified.

Example 1: The unsupported category A\*\*h is specified.

Example 2: The unsupported Item No. 8010h is specified.

#### **Invalid Item Request**

The Item No. is supported but an unsupported Request is issued.

Example: An attempt is made to set data in the Model Name (8001h).

#### **Invalid Length**

Data length of the specified Item No. is too long.

Example: An attempt is made to set 25 bytes data in the installation location (8003h).

#### **Invalid Data**

Data of the specified Item No. is outside the setting range.

Example: An attempt is made to set 101 in the Item when the setting range of the Item is 1 to 100.

#### **Short Data**

The length of data is shorter than the value specified by the data length.

Example: The actual data length is 9 bytes but the specified value is 10.

## Not Applicable Item

An item that is not valid at present is specified.

Example: The item to switch the display is specified when the main power is off.

#### (2) Community Error

This error occurs when community is different.

Example: "ABCD" is specified when "SONY" is set.

### (3) Request Error

This error occurs when header or command is illegal. The conditions of occurrence of the respective errors are shown below.

#### **Invalid Version**

The version of the header is other than 2.

#### **Invalid Category**

The category does not match.

Example: 0Bh is specified in the device of category = 0Ah.

## **Invalid Request**

An unsupported request is specified.

Example: Request = 02h is specified.

#### **Short Header**

The received data is 1 byte.

## **Short Community**

The received data is in the range of 2 to 5 bytes.

#### **Short Command**

The received data is in the range of 6 to 9 bytes.

## (4) Network Error

There is something wrong with TCP/IP.

### **Timeout**

Communication was interrupted.

VPL-VW1000ES/VW1100ES 27 (E)

#### (5) Comm Error

Communication between Ethernet controller and main CPU has been failed.

#### **Timeout**

Timeout occurred.

#### **Check Sum Error**

A check sum error occurred.

#### **Framing Error**

A framing error occurred.

#### **Parity Error**

A parity error occurred.

#### **Over Run Error**

An overrun error occurred.

#### **Other Comm Error**

Another error occurred.

#### **Unknown Response**

The data cannot be processed was received.

## (6) NVRAM Error

#### **Read Error**

Reading from NVRAM was failed.

#### **Write Error**

Writing to NVRAM was failed.

#### 8. Packet Examples

For setting the picture mode to dynamic, the packet should be as follows.

HEADER (VERSION, CATEGORY) = (02h, 0Ah)

COMMUNITY = "SONY" = (534F4E59h)

COMMAND (REQUEST, ITEM NO, DATA LENGTH) = (00h, 0002h, 02h)

DATA = 0000h

The same result can be obtained by using ENCAPSULATION mode as well.

HEADER (VERSION, CATEGORY) = (02h, 0Ah)

COMMUNITY = "SONY" = (534F4E59h)

COMMAND (REQUEST, ITEM NO, DATA LENGTH) = (00h, 7000h, 08h)

DATA (START CODE, ITEM NO, SET/GET, DATA, CHECK SUM, END CODE)

= (A9h, 0002h, 00h, 0000h, 02h, 9Ah)

## 4-3-3. DDDP

This unit is equipped with the protocol conforming DDDP stipulated by AMX.

For details about DDDP, contact AMX.

You can turn on or off DDDP from the Web setting screen > Setup > Advanced Menu > Service.

This protocol is set to OFF by default.

## Note

Proper communication may not be possible without setting the default gateway.

VPL-VW1000ES/VW1100ES 29 (E)

このマニュアルに記載されている事柄の著作権は当社に あります。

従って、当社の許可なしに無断で複写したり、説明内容 (操作、保守等)と異なる目的で本マニュアルを使用する ことを禁止します。

The material contained in this manual consists of information that is the property of Sony Corporation. Sony Corporation expressly prohibits the duplication of any portion of this manual or the use thereof for any purpose other than the operation or maintenance of the equipment described in this manual without the express written permission of Sony Corporation.

Le matériel contenu dans ce manuel consiste en informations qui sont la propriété de Sony Corporation. Sony Corporation interdit formellement la copie de quelque partie que ce soit de ce manuel ou son emploi pour tout autre but que des opérations ou entretiens de l'équipement à moins d'une permission écrite de Sony Corporation.

Das in dieser Anleitung enthaltene Material besteht aus Informationen, die Eigentum der Sony Corporation sind. Die Sony Corporation untersagt ausdrücklich die Vervielfältigung jeglicher Teile dieser Anleitung oder den Gebrauch derselben für irgendeinen anderen Zweck als die Bedienung oder Wartung der in dieser Anleitung beschriebenen Ausrüstung ohne ausdrückliche schriftliche Erlaubnis der Sony Corporation.

VPL-VW1000ES (CN)

VPL-VW1000ES (J)

VPL-VW1000ES (SY)

VPL-VW1000ES (U)

VPL-VW1100ES (CN)

VPL-VW1100ES (J)

VPL-VW1100ES (SY)

VPL-VW1100ES (U) J, E

9-968-922-02

Sony Corporation

Printed in Japan 2013. 10 32 ©2012